## **Лабораторна робота № 1.**

**Тема.** Створення програм лінійної структури.

**Мета.** Формування вмінь і навиків роботи в середовищі мови програмування C#. Систематизація та застосування знань структури лінійних програм. Формування вмінь і навиків програмування алгоритмів лінійної структури.

## **Контрольні запитання.**

- 1. Яка структура консольного додатку в мові C#? На які основні частини поділяється програма консольного додатку?
- 2. Що записується у кожному розділі декларативної частини програми?
- 3. На які групи поділяються слова оболонки мови програмування?
- 4. Чим константи відрізняються від змінних? Де і як вони описуються?
- 5. Які знаки арифметичних операцій використовуються у виразах?
- 6. У якій послідовності виконуються рядки програми?
- 7. Як записуються і виконуються коментарі мовою C#?
- 8. Як вивести результати обчислень у консольному додатку?

## **Завдання.**

**1. Скласти три лінійних програми для обчислення значення виразу варіантів** *n***,** *n***+1,** *n***+2, де** *n* **– ваш номер у списку журналу групи.**

Вимоги до програми:

- $\triangleright$  використати константи скрізь, де це можливо;
- $\triangleright$  числове значення виразу обчислити за допомогою оператора присвоєння;
- значення вхідних даних та остаточні результати виконання програми надрукувати у вікні консольного додатку. *Варіанти.*

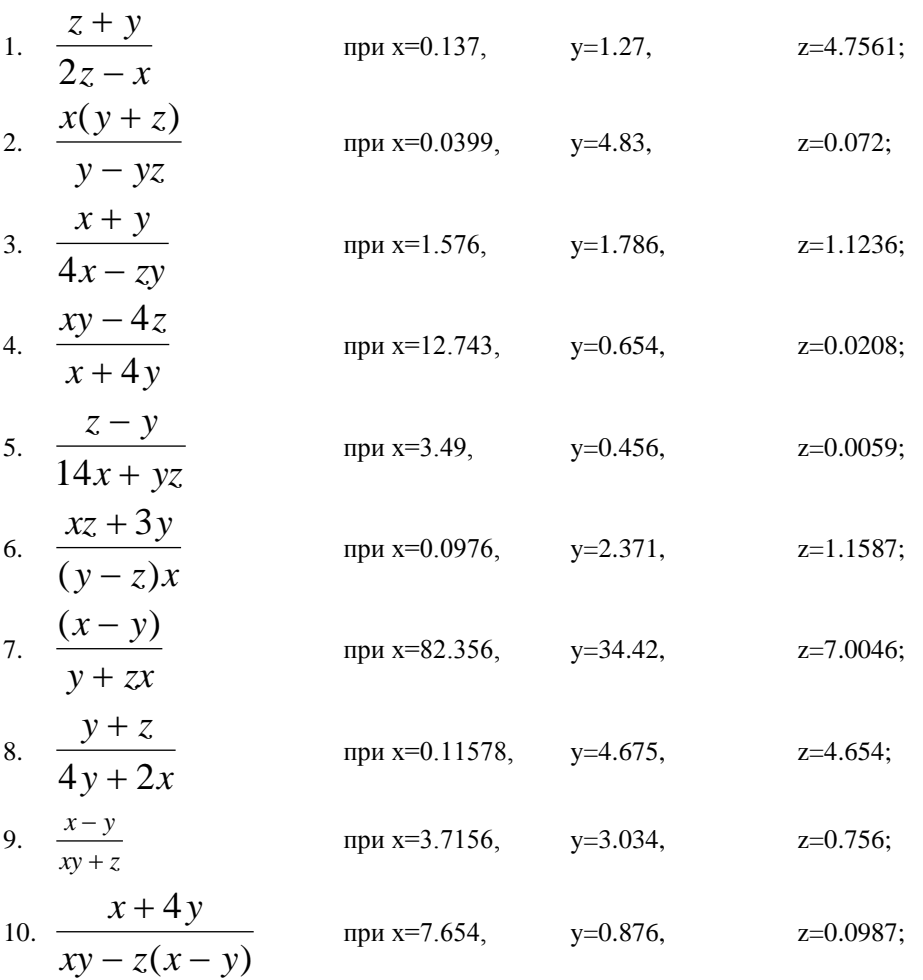

11. 
$$
\frac{y+z}{(z-x)y}
$$
   
\n12.  $\frac{2(x+y)}{z+y(x+y)}$    
\n13.  $\frac{x^2-1-(z-2)}{y+1+(x+1.4)}$    
\n14.  $\frac{(2y)}{z/(x-2)}$    
\n15.  $\frac{xy}{zx+0.4}$    
\n16.  $\frac{zy+x}{2-z}$    
\n17.  $\frac{x(2y+3z)}{x+4zy}$    
\n18.  $\frac{7x+8y}{x-4zy}$    
\n19.  $\frac{7x+8y}{x-4.576}$ , 10.  $\frac{7x+8y}{x-4.576}$ , 11.  $\frac{7x+8y}{x-4.576}$ , 12.  $\frac{7x+8y}{x-4.576}$ , 13.  $\frac{7x+8y}{x-4.576}$ , 14.  $\frac{7x+8y}{x-4.576}$ , 15.  $\frac{7x+8y}{x-4.576}$ , 16.  $\frac{7x+8y}{x-4.576}$ , 17.  $\frac{7x+8y}{x-4.576}$ , 18.  $\frac{7x+8y}{x-4.576}$ , 19.  $\frac{1}{x-1.1236}$ .

Наприклад, програма для розв'язання завдання варіанту № 10 може бути такою: static void Main()

 $\overline{A}$ 

```
const double x = 7.654, y = 0.876, z = 0.0987;
       double res=(x+4*y)/(x*y-z*(x-y));<br>double res=(x+4*y)/(x*y-z*(x-y));<br>Console.WriteLine("При x={0}, y={1}, z={2} значення виразу рівне {3}", x, y, z, res);<br>ConsoleKeyInfo s=Console.ReadKey();
\overline{\mathbf{a}}
```